# **Control Startup Applications**

When your computer starts up, a large number of apps also start up. Over time, these apps can become unwieldy. One way to prevent an app from starting is to Uninstall the app (see separate document).

Some of these apps do not really need to be part of the start-up process. You can control which apps start, but don't disable any system apps

If you are unsure of what a startup item does, then go to this address: [http://www.pacs](http://www.pacs-portal.co.uk/startup_search.php)[portal.co.uk/startup\\_search.php](http://www.pacs-portal.co.uk/startup_search.php) and look up the Startup entry.

The procedure is different depending on which version of Windows you have installed. To see your version, go *Start > Settings > System > About*, then scroll down to *Windows specifications.*

*See following pages for details ..*

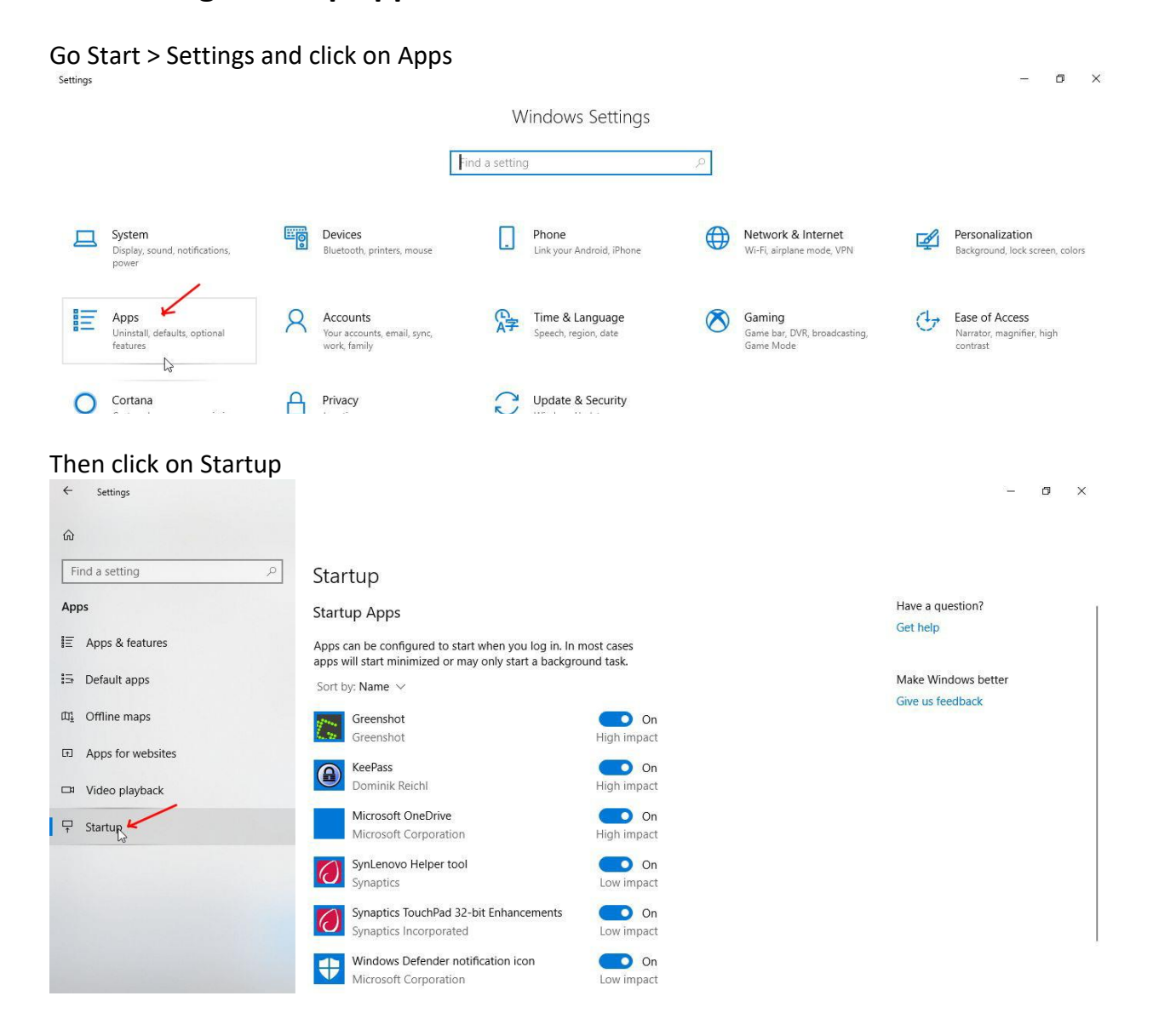

### **Controlling Start-up apps on Windows 10 version 1803 or later**

Turn the switch to *Off* for any app you don't want to start up. In this example Greenshot is prevented from starting up.

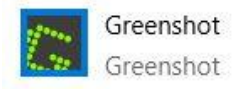

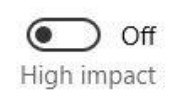

*Note that this does not uninstall the app or prevent you from using it – you can always start it manually using the Start menu or an icon on your task bar or desktop.*

## **Controlling Start-up apps on Windows 10 version 1709 or earlier**

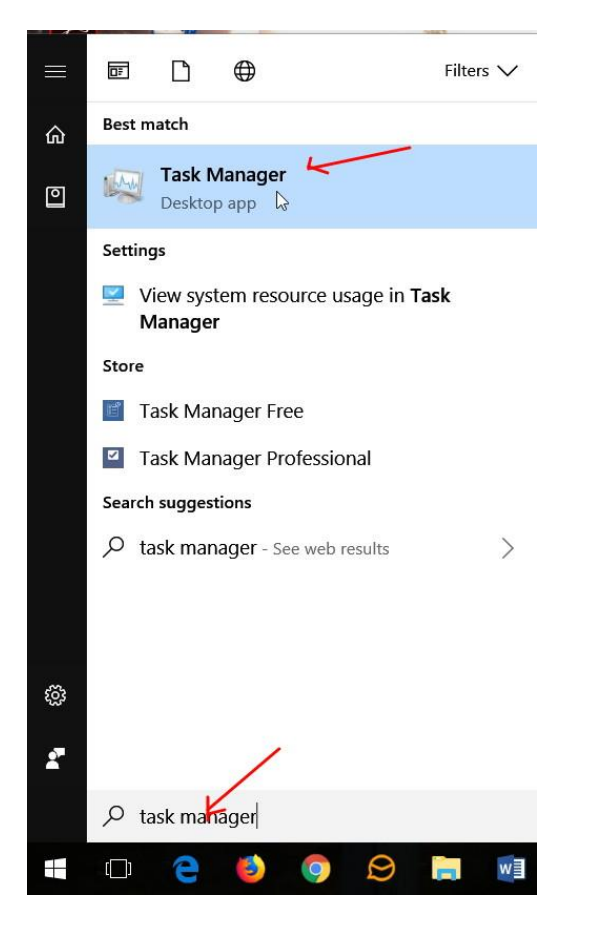

Go *Start* > type "task manager", click on the *Task Manager desktop app*

#### In the Task Manager window, click on the *Startup* tab

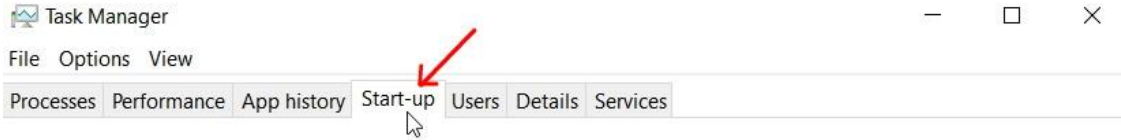

#### In the list of Startup apps, select the one you want to prevent from starting and click Disable.

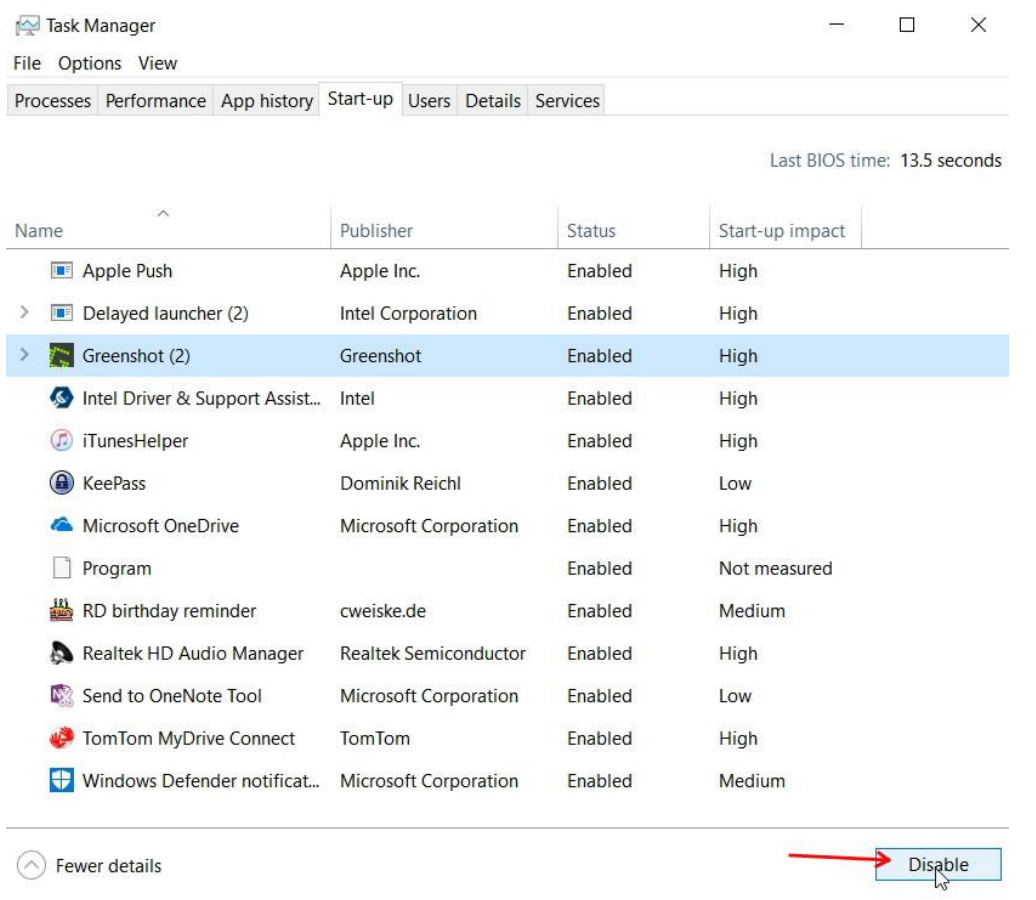

*Note that this does not uninstall the app or prevent you from using it - you can always start it manually using the Start menu or an icon on your task bar or desktop.*

Alternatively, right click on the app and choose *Disable*

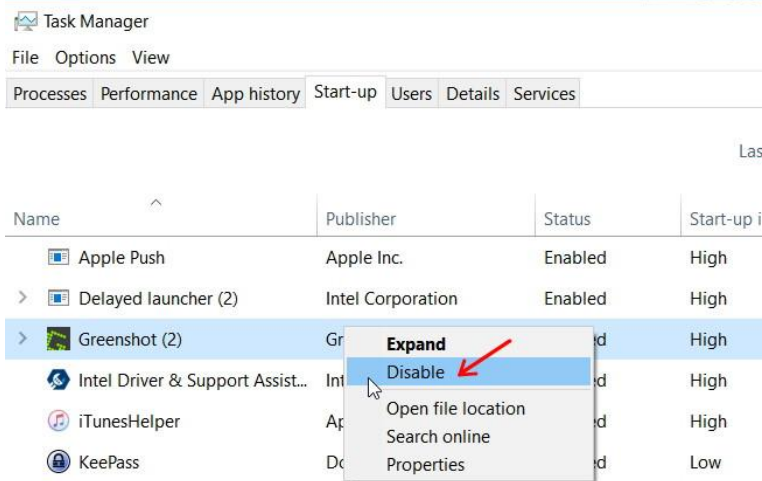

## **Using a 3rd party app to control startups**

If you have some technical knowledge and want to dig deeper into controlling what processes are started up you can download and install an app called *Autoruns* from <https://docs.microsoft.com/en-us/sysinternals/downloads/autoruns>

The download comes in the form of a Zip file, so you would copy the contents to a new folder somewhere and run the program from there.